# Magerit A **EURORACK SYNTH MODULES**

# **[METRO](https://magerit.es/products/metro)**

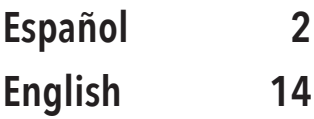

# <span id="page-1-0"></span>Manual de instrucciones **METRO**

¡Muchas gracias por adquirir el nuevo Magerit METRO! Para ayudar a conservar el medioambiente, todas las guías e instrucciones de cada módulo estarán disponibles en formato digital.

Los tres botones superiores te dirigen al menú INSTRUMENTO, ASIGNACIÓN y SECUENCIADOR.

METRO tiene una pantalla OLED de 1,3". Su interfaz minimalista ayuda a tener los ritmos y sonidos bajo control en todo momento.

5 Potenciómetros completamente asignables.

Las entradas CV están enlazadas a sus respectivos potenciómetros. (Rango de -5  $a + 5V$ 

Entrada de reloj externo (Asignable en el menú ASSIGN)

Tres entradas TRIGGER asignables. (Opción de reseteo de secuencias incluido)

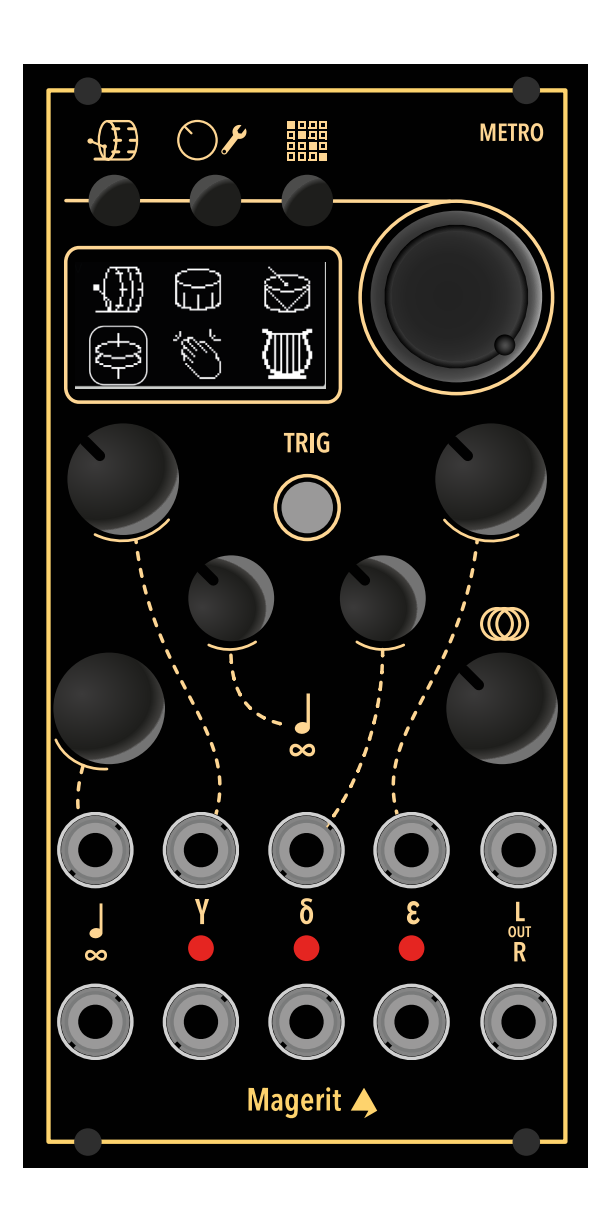

El encoder ayuda a seleccionar<br>los diferentes parámetros o canales. En las siguientes páginas se explica su funcionamiento. Manteniéndolo pulsado, se abre la ventana de efectos.

El botón trigger ejecuta el instrumento del canal seleccionado.

Este potenciómetro atenúa los efectos cargados en el módulo

Salida estéreo L y R. (Los jacks son mono, pero en conjunto funcionan comvo mezcla estéreo).

16 bits de resolución. Sample rate a 44.1 kHz.

METRO posee una anchura de 13HP y una profundidad de 25mm. Su consumo es de ~150mA en el raíl +12V y de 5mA en el -12V.

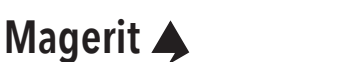

### Guía de uso

Conecta el módulo al rack y a la alimentación. Presta atención a la polaridad. Al encenderlo aparecerá el logo de Magerit y la siguiente pantalla:

El cursor indica el canal seleccionado

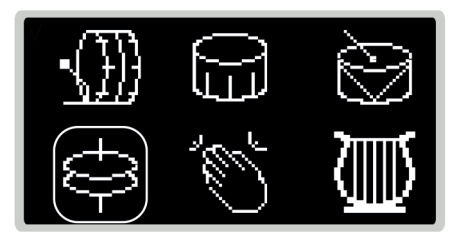

Hay 6 slots o canales en total. En cada uno puedes elegir un instrumento y crear una secuencia.

Girando el encoder irás moviendo el cursor y cambiarás de canal. Cuando pulses el botón TRIG, sonará el instrumento de dicho canal.

Para cambiar el instrumento de un canal seleccionado, pulsa el encoder y, sin soltarlo, gíralo. METRO puede tener el mismo instrumento en más de un canal diferente.

En total hay 16 algoritmos diferentes: 3 bombos, 2 cajas, 2 toms, platillos, metales, campanas, 2 generadores de cuerdas, palmadas, claves, efectos de barrido y percusión 8bits.

Para editar el sonido del canal seleccionado, pulsa el botón  $\overline{\mathbf{B}}$ .

*Todos los parámetros de METRO se guardan automáticamente al salir de cada menú.*

# Menú INSTRUMENTO {

En dicho menú podrás modificar varios parámetros del sonido seleccionado: Frecuencia, Decay... En algunos instrumentos, al haber demasiados parámetros, éstos se reparten en dos pantallas. Para navegar por los diferentes parámetros, pulsa el encoder o púlsalo y, sin soltarlo, gíralo. Para modificar el valor del parámetro, simplemente gira el encoder (sin pulsarlo).

Cuando un parámetro está asignado a algún potenciómetro en el menú ASIGNACIÓN, aparecerá un punto junto a su valor. Ëste parámetrop sólo podrá ser modificado mediante el potenciómetro y no con el encoder

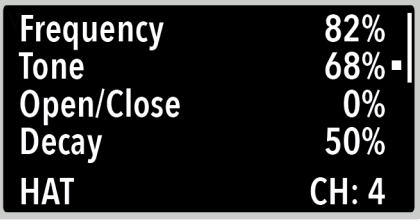

Tone está asignado a un potenciómetro. Sólo se puede modificar su valor girando dicho potenciómetro

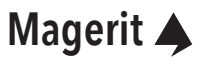

## Menú ASSIGN ()

En esta sección podrás darle una función a cada potenciómetro (salvo el número 6 que está reservado para los efectos), al botón TRIG y a cada entrada TRIG (gamma, delta y épsilon).

El potenciómetro en blanco indica el seleccionado. La asignación será a dicho potenciómetro (y a su respecti- va entrada CV)

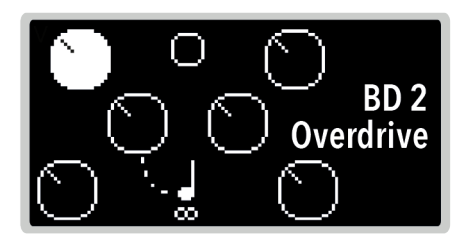

Haciendo click en el encoder o el botón  $\bigcirc$ *r*, se cambiará el potenciómetro a elegir. Después del pot 5 entrarás en el menú de asignación de las entradas TRIG.

### **POTENCIÓMETROS**

Selecciona primero el canal a asignar con el encoder. Unsa vez escogido, haz una breve pulsación con el encoder para elegir el parámetro. Si, por ejemplo, eliges el canal 2 y éste tiene cargado el SNARE 1, entonces se mostrarán en pantalla los parámetros disponibles de dicho instrumento.

Si posteriormente se cambia de instrumento, la asignación no tendrá efecto (ya que el parámetro que estaba asignado pertenecía a otro instumento. Al volver al menú ASSIGN aparecerá una exclamación (!) junto al canal indicando que éste ha cambiado de instrumento. Pulsa el encoder para reasignarlo.

METRO tiene una entrada de relok externa, ideal para sincronizar el módulo con el resto del Eurorack. Con el potenciómetro  $2(\frac{1}{2})$  se puede elegir el tipo de detección de reloj externo: Beat (1 beat por cada clock recibido) y 1/16 (4ppqn, equivalente a 1 beat por cada 4 clocks recibidos). Fuera de este menú, este potenciómetro controla el tempo.

Recuerda que las asignaciones se anulan temporalmente cuando se esté en el menú MIXER. Cuando se conecte un jack a la entrada CV, su potenciómetro pasará a ser un atenuverter de la señal introducida.

#### **BOTÓN TRIG**

Es posible asignar distintas funciones a este botón:

- Trigger: Reproduce el instrumento del canal seleccionado (actual).
- Reset: Resetea la secuencia del canal seleccionado.
- Reset (All): Resetea todas las secuencias.
- Play: Pausa o reanuda la secuencia del canal seleccionado.
- Play (All): Pausa o reanuda el secuenciador.
- Random: Si se está en el menú SECUENCIADOR, se cambiarán los valores de la secuencia del canal seleccionado por unos aleatorios. En cualquier otro menú, se cambiarán los parámetros del instrumento.

## Menú ASSIGN (cont.)

#### **ENTRADAS TRIG**

Las tres entradas también son asignables:

- TRIG: La respuesta TRIG simplemente reproduce el instrumento del canal elegido en este apartado a una intensidad constante. El trigger se produce cuando se introduce una señal superior a 3.5V. Si selecciona doble canal, (ej, TRIG 3&6), el voltaje de la señal para reproducir el canal 3 debe estar entre 3.5V y 5V. El del canal 6 debe ser un voltaje superior a 5V. Recuerda que no debe introducir voltajes superiores a 8 V en estas entradas.
- ACC: (Accent) proporciona un rango dinámico más variado según el voltaje introducido. En este modo, sólo se puede elegir un canal, a diferencia del modo TRIG. El umbral de funcionamiento está en los 3.5V. A partir de ahí, el instrumento sonará cada vez con más intensidad.
- RST: Se reseteará la secuencia del canal seleccionado. Si se elige doble canal, los rangos de voltaje de entrada serán similares a los del modo TRIG. También puedes resetear todas las secuencias a la vez.
- RINS: Se ajustarán valores aleatorios del instrumento del canal seleccionado. Si se elige doble canal, los rangos de voltaje de entrada serán similares a los del modo TRIG. También puedes cambiar todos los instrumentos a la vez.
- RSEQ: Se cambiarán los valores de la secuencia del canal seleccionado por unos aleatorios. Comportamieto similar a RINS.

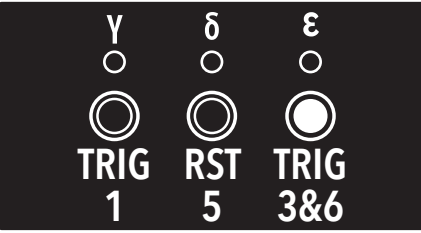

*Todas las asignaciones se guardan automáticamente al salir del menú ASSIGN.*

#### Menú SEQUENCER BUDB

Aquí se configuran los diversos patrones rítmicos de cada canal. Como hay 6 canales (o slots), hay 6 patrones completamente independientes entre sí. No obstante, todos comparten el mismo TEMPO en BPM.

Magerit METRO cuenta con dos tipos de secuenciadores: uno de pasos y otro euclideano. Veremos cómo funciona cada uno. Para alternar entre ambos tipos de secuenciadores, mantén pulsado el botón durante más de 3 segundos.

Pulsa brevemente **ella** para pausar o reproducir la secuencia.

El reloj externo reproduce las secuencias siguiendo el ritmo marcado por la señal introducida, proveniente de cualquier otro módulo Eurorack. Si dicha señal se pausa, METRO lo detectará.

#### **SECUENCADOR DE PASOS**

Conformado por rejillas de longitud ajustable y de pasos seleccionables. Es decir, en cada canal puedes seleccionar una longitud de secuencia y patrón diferentes.

Gira el encoder para desplazarte horizontalmente a lo largo de la rejilla. Para moverte verticalmente, púlsalo y, sin soltarlo, gíralo. Para introducir o quitar un pulso en el paso dende esté situado el cursor, haz una breve pulsación con el encoder.

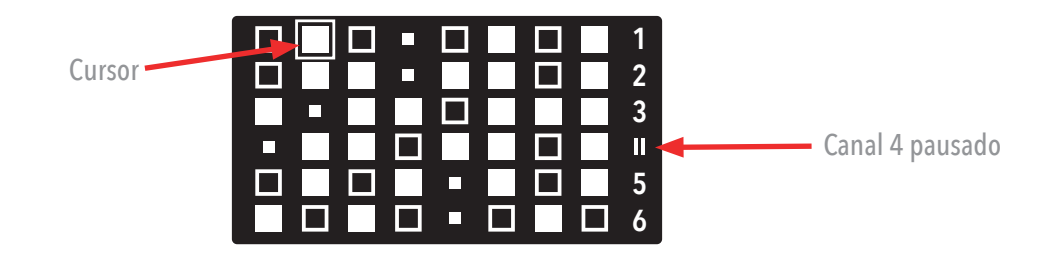

Al girar el encoder aparecerá una pequeña ventana en primer plano indicando los BPM, el paso actual y máximo de la secuencia actual y el ratio.

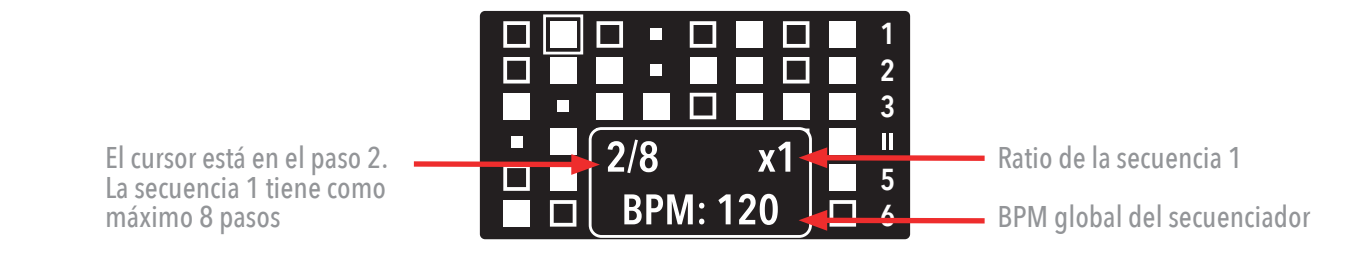

El tempo se ajusta con el potenciómetro  $2(\frac{1}{2})$ 

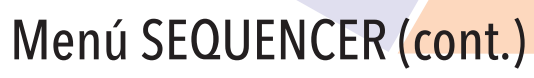

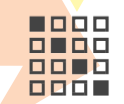

#### **SECUENCADOR DE PASOS, EDICIÓN**

Mantén pulsado durante un segundo el botón **ella para alternar la vista entre la rejilla y los parámetros** de la secuencia donde el cursor esté situado:

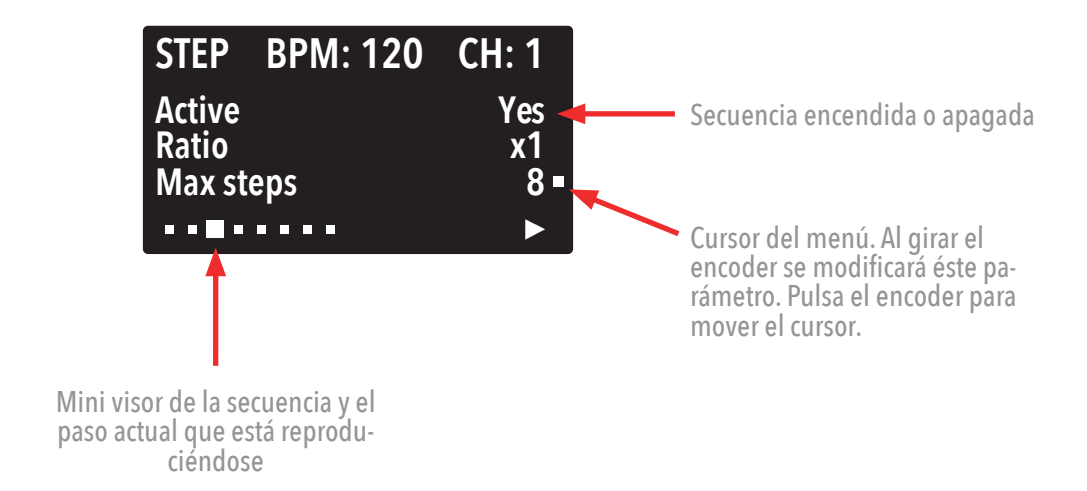

Para cambiar de secuencia (canal) mientras estás en este menú, pulsa el encoder y, sin soltarlo, gíralo.

*Todos los parámetros se guardan automáticamente al salir del menú.*

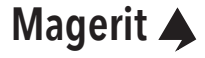

### Menú SEQUENCER (cont.)

#### **SECUENCADOR EUCLIDEANO**

¡Las diversas proporciones matemáticas y euclideanas han llegado a Magerit METRO! Para cambiar los diversos atributos de dicho tipo de secuencia:

體

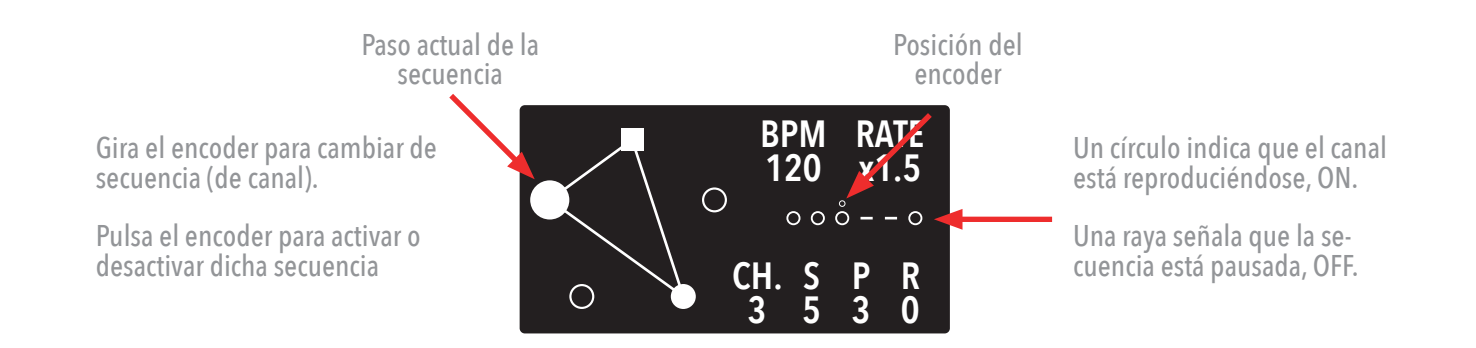

#### **SECUENCADOR EUCLIDEANO, EDICIÓN**

Mantén pulsado durante un segundo el botón **en antigar a acceder a los parámetros de la secuencia**. Haz click con el encoder para moverte por los diferentes parámetros: RATE, STEPS (S), PULSES (P) y ROTATION (R). Gira el encoder para modificar el valor seleccionado.

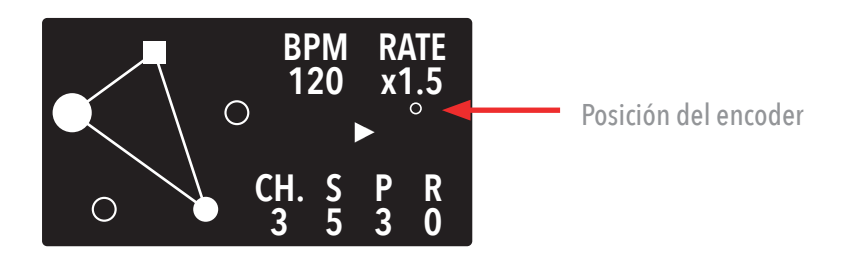

Para cambiar de secuencia (canal) mientras estás en esta vista, pulsa el encoder y, sin soltarlo, gíralo.

*Todos los parámetros se guardan automáticamente al salir del menú.*

### Sincronización con reloj externo

METRO puede utilizar tanto su reloj interno como uno externo. Para utilizar una señal de reloj externa de cualquier otro módulo, conecta un jack entre el módulo y la entrada de METRO. Si estás en el menú sequencer (step o euclideano), verás que "BPM" cambiará por "EXT". Debajo se encuentra el tipo de detección: Beat o 1/16.

El valor máximo (high) de la señal de reloj debe ser superior a 3.5V.

Indica que un señal de reloj externa está conectada

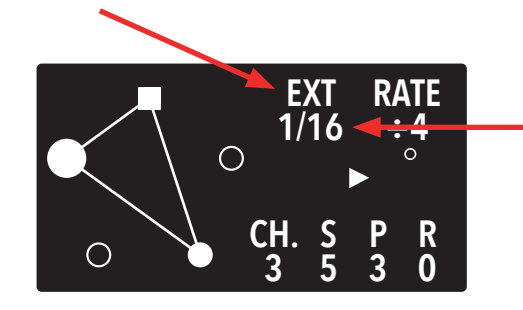

En el modo Beat, cada vez que METRO recibe un pulso de reloj, el secuenciador avanzará un paso.

En el modo 1/16, cada cuatro señales de reloj leídas (4 clocks), las secuencias avan- zarán un paso.

### Calibración del módulo

Para mejorar la precisión de las lecturas de las entradas CV del módulo, presiona el botón  $\mathcal{F}$  y, sin soltarlo, reinicia el módulo. Nada más reiniciarlo, suelta el botón. Aparecerá el menú TEST. Pulsando el encoder podrás invertir su direccion. Pulsa de nuevo el botón  $\mathcal{D}$  y accederás a la pantalla de calibración. Desconecta todos los jacks y el cable USB-C (se recomienda no dejarlo conectado mientras se usa el módulo) y presiona cualquier botón. Listo!

*La calibración y dirección del encoder se guardarán automáticamente.* 

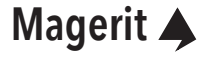

### Menú MIXER (+EFECTOS)

Manteniendo pulsado el botón del encoder desde cualquier ventana accederás a este menú. Cada barra muestra el volumen y paneo de cada canal.

Pulsa el encoder (o pulsa y, sin soltarlo, gíralo) para alternar entre edición del volumen y paneo. El punto indica qué editarán los potenciómetros.

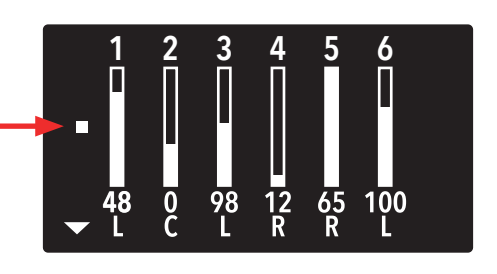

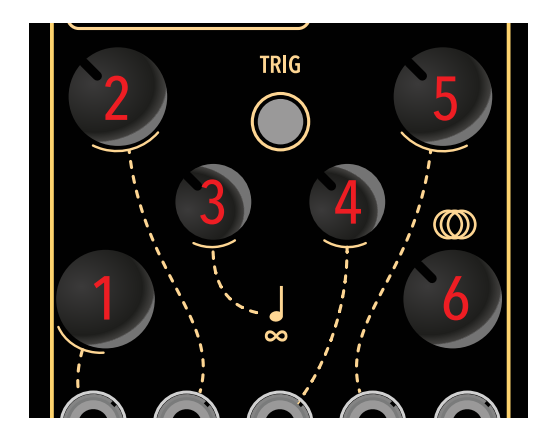

En esta pantalla (edición del volumen y paneo sólamente), el potenciómetro (O) pasará a controlar el canal 6.

Pulsando (o pulsando + girando) el encoder, llegarás a la ventana de efectos. Con la misma acción podrás seleccionar cualquier efecto. Simplemente gira el encoder para modificar su valor.

- Low-Fi permite bajar la resolución de la mezcla final de los 16 bits hasta los 5 bits.
- Overdrive satura la mezcla. El volumen puede verse incrementado.
- Echo aplica un efecto de eco
- Reverb aplica reverberación a toda la mezcla

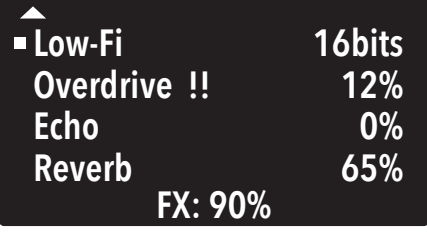

Las exclamaciones junto al Overdrive (!!) advierten del posible incremento del volu- men total de la mezcla.

El potenciómetro  $\circled{m}$  actuará como atenuador de dichos efectos.

*Al salir del menú MIXER, todos los parámetros se guardarán automáticamente.*

### Actualización del módulo

Para actualizar METRO es necesario tener un cable USB y el Magerit Updater, para Windows y Mac:

#### [https://magerit.es/downloads](https://magerit.es/downloads
)

Apaga tu sistema Eurorack y conecta un cable USB al módulo y al ordenador (Windows o Mac). A continuación enciende el rack. Al abrir el Magerit Updater aparecerá el módulo en la lisa de puertos seriales. Si no, haga click en el botón refrescar.

Para saber la versión instalada en METRO, al encenderlo lo verás bajo el logo de Magerit.

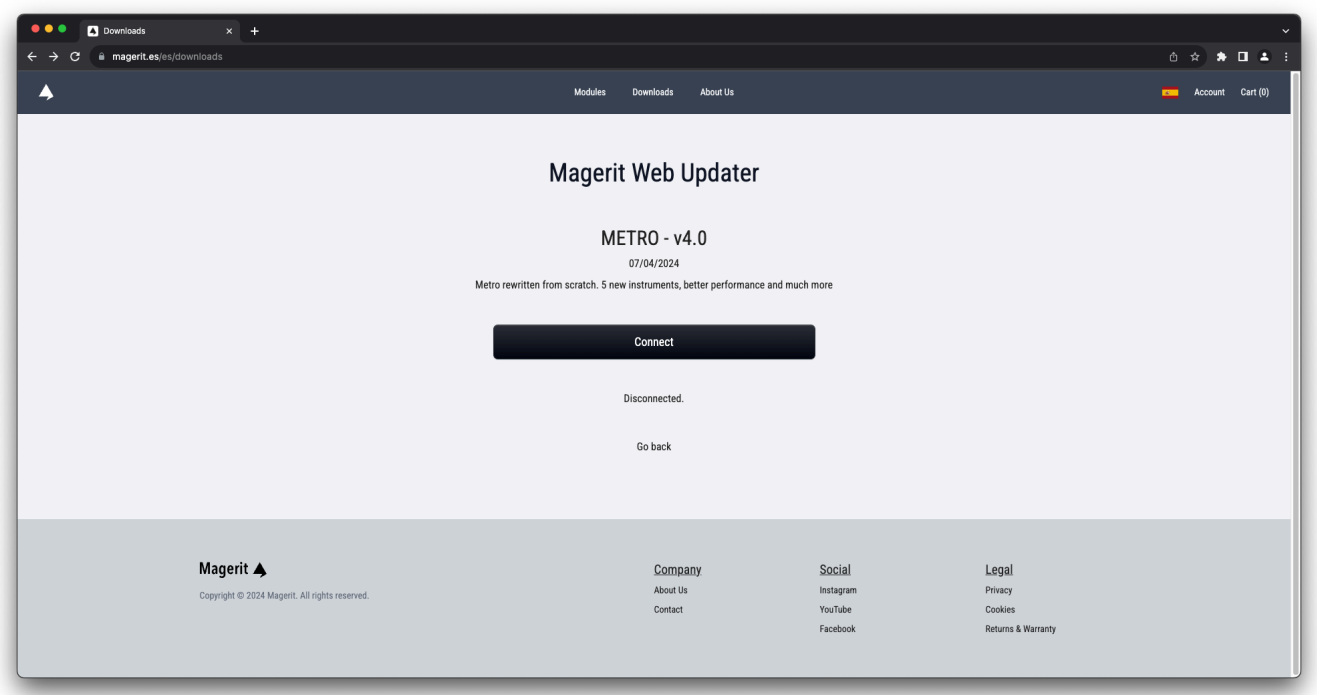

### Restablecimiento de fábrica

Si pulsas y mantienes los botones  $\frac{128}{27}$ y a continuación enciendes el módulo, entrarás en el menú Reseteo de Fábrica. Pulsa (F) para borrar todos los datos o selecciona e e para cancelar el proceso de borrado. Después, METRO se reiniciará.

#### **¡Este borrado no se puede deshacer!**

### **Magerit**

# Historial de Mejoras

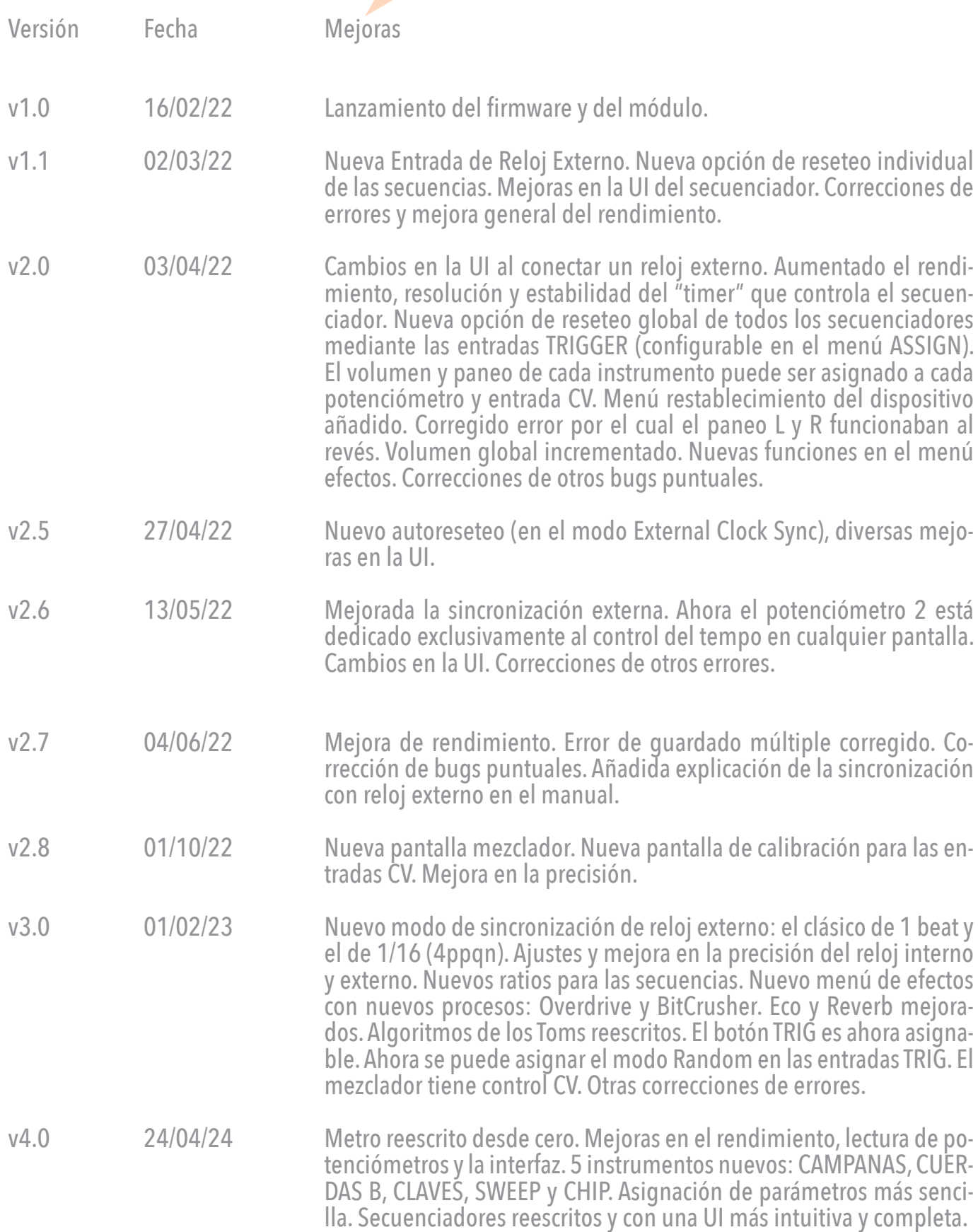

### **Advertencia de Uso**

Todos los módulos Magerit han sido examinados para garantizar su correcto funcionamiento. El módulo contiene piezas pequeñas. Por favor, manténgalo fuera del alcance de los niños.

Se recomienda el uso de una buena fuente de alimentación y evitar fuentes de proyectos DIY que no hayan sido sometidos a estrictas pruebas de seguridad y calidad. Una mala fuente puede provocar picos de tensión dañinos para cualquier módulo, ya sea de Magerit o de cualquier otro fabricante. Si su fuente de alimentación presenta signos de desgaste, daños o un incorrecto funcionamiento, retírela y deséchela de acuerdo a las medidas medioambientales.

Todos los módulos deben ser colocados en el rack mediante tornillos M3. No deje a medio atornillar ningún panel ni los desconecte o conecte a la alimentación estando ésta encendida. No tire del cable de alimentación.

Si desea limpiar los paneles frontales, utilice un paño suave. Puede estar ligeramente humedecido con agua. No emplee ningún producto de limpieza ni alcohol. Recuerde desconectar la alimentación siempre que limpie el módulo.

### **Garantía**

Todos los módulos tienen garantía de Magerit durante un año desde la fecha de compra. Esta garantía cubre cualquier defecto de fábrica del producto. La garantía no cubre ningún daño o mal funcionamiento provocado por un incorrecto uso como: conectar del revés los cables de alimentación, uso de voltajes excesivos, modificación del producto o exponer el mismo a temperaturas excesivas y a líquidos.

La garantía ofrece reparación o sustitución del producto, según la decisión de Magerit. Por favor, escriba a *[support@magerit.](mailto:support%40magerit.es?subject=Soporte%20-%20M%C3%B3dulo%20Magerit)*es para solicitar una autorización de envío antes de mandar el módulo. El coste del envío será abonado por el cliente.

Diseñado por David Vijuesca & José Vijuesca 2024

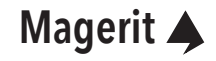

# <span id="page-13-0"></span>User manual **METRO**

Thank you very much for purchasing the new Magerit METRO! To help conserve the environment, all module guides and instructions will be available in digital format.

The three top buttons direct you to the INSTRUMENT, ASSIGN, and SEQUENCER menus.

METRO features a 1.3" OLED screen. Its minimalist interface helps to keep rhythms and sounds under control at all times.

5 fully assignable potentiome- ters.

The CV inputs are linked to their respective potentiometers. (Range from -5 to +5V)

External clock input (Assignable in the ASSIGN menu)

Three assignable TRIGGER inputs. (Option for sequence reset included)

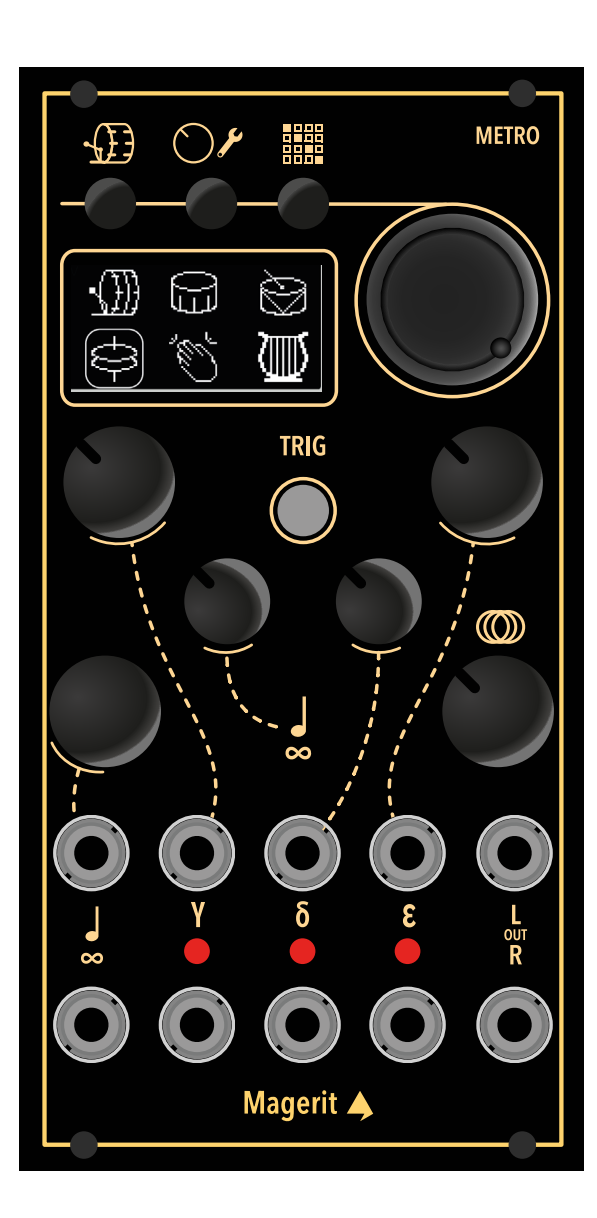

The encoder helps to select di- fferent parameters or channels. Its operation is explained on the following pages. Holding it down opens the effects window.

The trigger button executes the instrument of the selected channel.

This potentiometer attenua-<br>tes the effects loaded in the module.

Stereo L and R output. (The jac-<br>ks are mono, but together they function as stereo mix.)

16 bits of resolution. Sample rate at 44.1 kHz.

METRO has a width of 13HP and a depth of 25mm. Its power consumption is approximately 150mA on the +12V rail and 5mA on the -12V rail.

### User guide

Connect the module to the rack and power supply. Pay attention to the polarity. When powered on, the Magerit logo will appear followed by the following screen:

The cursor indicates the selected channel.

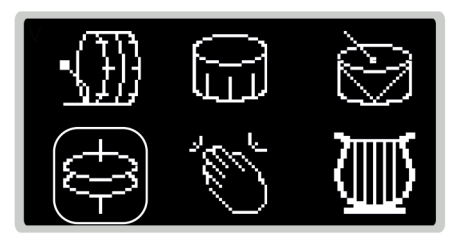

There are a total of 6 slots or channels. In each one, you can choose an instrument and create a sequence.

Turning the encoder will move the cursor and change channels. When you press the TRIG button, the instrument of the selected channel will sound.

To change the instrument of a selected channel, press the encoder and, without releasing it, rotate it. METRO can have the same instrument on more than one different channel.

In total, there are 16 different algorithms: 3 kick drums, 2 snares, 2 toms, cymbals, metals, bells, 2 string generators, claps, claves, sweep effects, and 8-bit percussion.

To edit the sound of the selected channel, press the  $\bigoplus$  button.

*All METRO parameters are automatically saved when exiting each menu.*

# INSTRUMENT menu

In this menu, you can modify various parameters of the selected sound: Frequency, Decay... In some instruments, due to having too many parameters, they are spread across two screens. To navigate through the different parameters, press the encoder or press and without releasing it, rotate it. To modify the value of the parameter, simply rotate the encoder (without pressing it).

When a parameter is assigned to a potentiometer in the ASSIGN menu, a dot will appear next to its value. This parameter can only be modified using the potentiometer and not with the encoder.

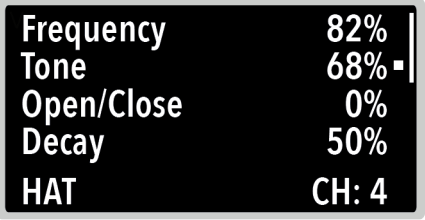

Tone is assigned to a poten- tiometer. Its value can only be modified by rotating that potentiometer.

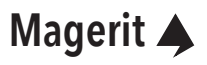

# ASSIGN menu (

In this section, you can assign a function to each potentiometer (except number 6, which is reserved for effects), to the TRIG button, and to each TRIG input (gamma, delta, and epsilon).

The white potentiometer indicates the selected one. The tentiometer (and its respective CV input).

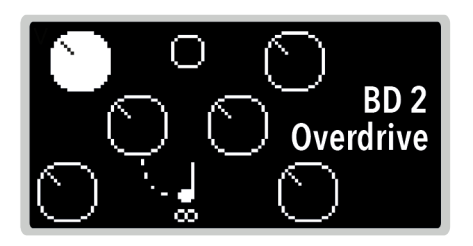

Clicking the encoder or the  $\mathbb{C}$ *P* button will change the potentiometer to choose. After pot 5, you will enter the assignment menu for the TRIG inputs.

#### **POTENTIOMETERS**

First, select the channel to assign using the encoder. Once chosen, briefly press the encoder to select the parameter. For example, if you choose channel 2 and it has SNARE 1 loaded, the available parameters of that instrument will be displayed on the screen.

If you subsequently change the instrument, the assignment will not take effect (since the parameter that was assigned belonged to another instrument). An exclamation mark (!) will appear next to the channel when returning to the ASSIGN menu, indicating that it has changed instruments. Press the encoder to reassign it.

METRO has an external clock input, ideal for synchronizing the module with the rest of the Eurorack system. With potentiometer  $2(\frac{1}{2})$ , you can choose the type of external clock detection: Beat (1 beat for each received clock) and 1/16 (4ppqn, equivalent to 1 beat for every 4 received clocks). Outside of this menu, this potentiometer controls the tempo.

Remember that assignments are temporarily disabled when in the MIXER menu. When a jack is connected to the CV input, its potentiometer will become an attenuverter for the introduced signal.

#### **TRIG BUTTON**

It's possible to assign different functions to this button:

- Trigger: Plays the instrument of the currently selected channel.
- Reset: Resets the sequence of the currently selected channel.
- Reset (All): Resets all sequences.
- Play: Pauses or resumes the sequence of the currently selected channel.
- Play (All): Pauses or resumes the sequencer.
- Random: If in the SEQUENCER menu, it will change the values of the sequence of the currently selected channel to random values. In any other menu, it will change the parameters of the instrument.

## ASSIGN menu (cont.) OF

#### **TRIG INPUTS**

The three inputs are also assignable:

- TRIG: The TRIG response simply plays the instrument of the selected channel in this section at a constant intensity. Triggering occurs when a signal above 3.5V is input. If you select a double channel (e.g., TRIG 3&6), the signal voltage to play channel 3 must be between 3.5V and 5V. For channel 6, it must be a voltage above 5V. Remember not to input voltages higher than 8V into these inputs.
- ACC: (Accent) provides a more varied dynamic range based on the input voltage. In this mode, only one channel can be chosen, unlike the TRIG mode. The operating threshold is at 3.5V. From there, the instrument will sound with increasing intensity.
- RST: Resets the sequence of the selected channel. If you choose a double channel, the input voltage ranges will be similar to those of the TRIG mode. You can also reset all sequences at once.
- RINS: Adjusts random values of the instrument of the selected channel. If you choose a double channel, the input voltage ranges will be similar to those of the TRIG mode. You can also change all instruments at once.
- RSEQ: Changes the values of the sequence of the selected channel to random ones. Behavior similar to RINS.

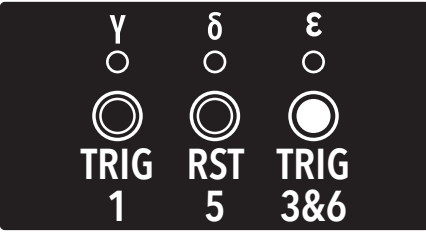

*All assignments are automatically saved when exiting the ASSIGN menu.*

#### a nooc SEQUENCER menu BUDB

Here, you configure the various rhythmic patterns for each channel. Since there are 6 channels (or slots), there are 6 completely independent patterns. However, they all share the same BPM TEMPO.

Magerit METRO features two types of sequencers: step and Euclidean. We'll see how each one works. To switch between both types of sequencers, hold down the **FREE** button for more than 3 seconds.

Press briefly to pause or play the sea sequence.

The external clock plays the sequences following the rhythm set by the input signal from any other Eurorack module. If that signal is paused, METRO will detect it.

#### **STEP SEQUENCER**

Comprising grids of adjustable length and selectable steps. That is, in each channel, you can select a different sequence length and pattern.

Turn the encoder to move horizontally along the grid. To move vertically, press and hold it, then rotate it. To add or remove a pulse on the step where the cursor is positioned, briefly press the encoder.

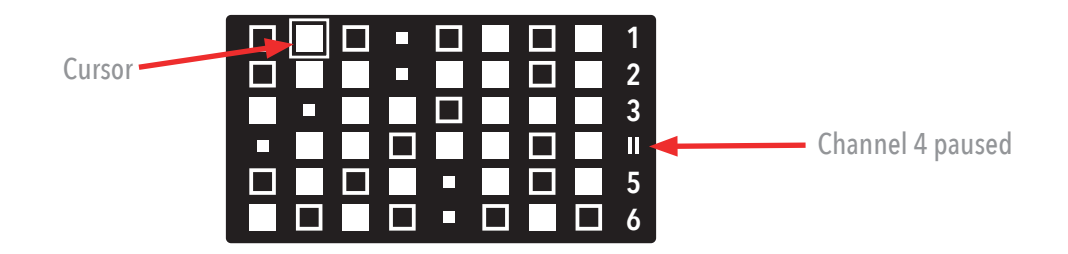

When you rotate the encoder, a small window will appear in the foreground indicating the BPM, the current and maximum step of the current sequence, and the ratio.

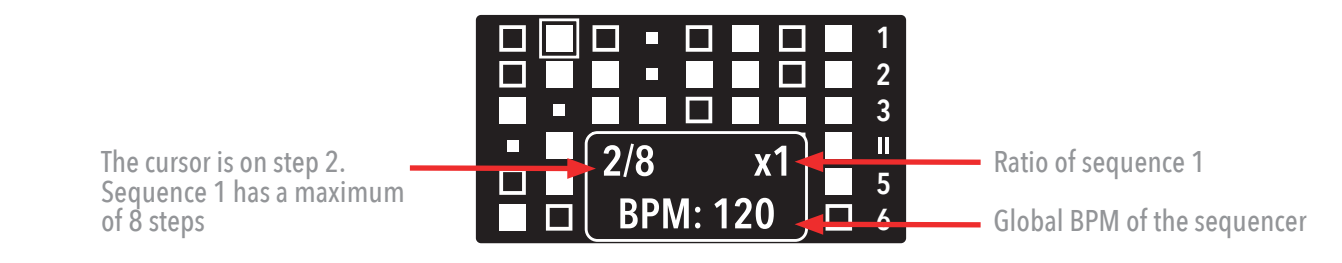

The tempo is adjusted with potentiometer  $2(\frac{1}{2})$ 

SEQUENCER menu (cont.)

#### **STEP SEQUENCER, EDITING**

Hold down the  $\frac{1288}{12888}$  button for one second to toggle the view between the grid and the parameters of the sequence where the cursor is positioned:

 $\blacksquare$ 886 0000

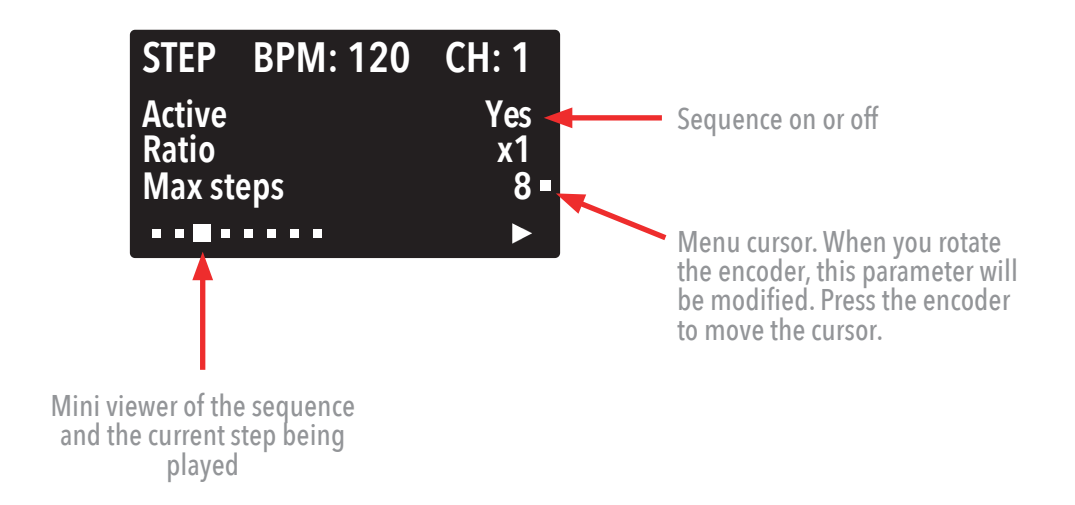

To change the sequence (channel) while in this menu, press the encoder and, without releasing it, rotate it.

*All parameters are automatically saved when exiting the menu.*

### SEQUENCER menu (cont.)

# 1988<br>888

### **EUCLIDEAN SEQUENCER**

The various mathematical and Euclidean ratios have arrived at Magerit METRO! To change the various attributes of this type of sequence:

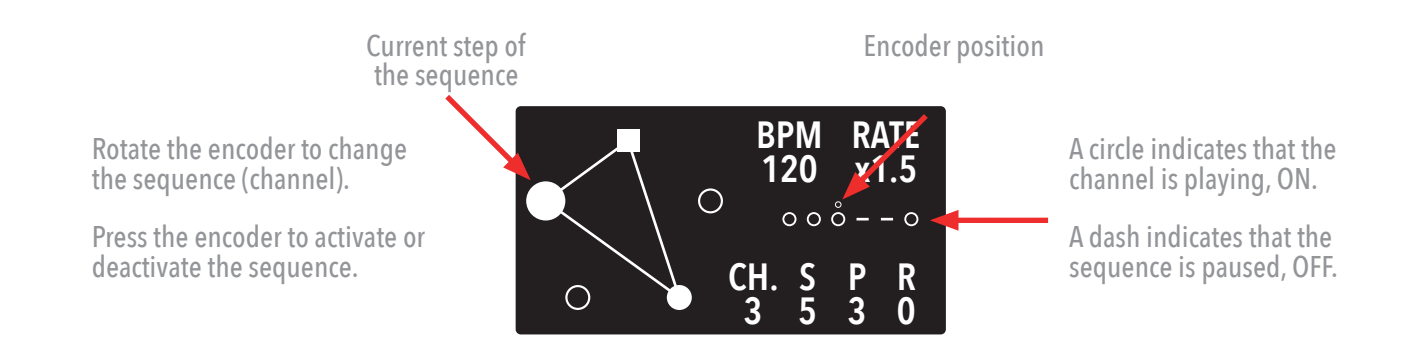

#### **EUCLIDEAN SEQUENCER, EDITING**

Hold down the **BUD** button for one second to access the sequence parameters. Click the encoder to move through the different parameters: RATE, STEPS (S), PULSES (P), and ROTATION (R). Rotate the encoder to modify the selected value.

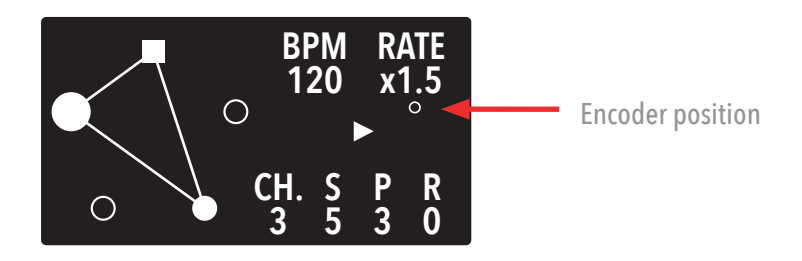

To change the sequence (channel) while you're in this view, press the encoder and, without releasing it, rotate it.

*All parameters are automatically saved when exiting the menu.*

### Synchronization with external clock

METRO can use both its internal clock and an external one. To use a clock signal from any other module, connect a jack between the module and the  $\frac{1}{2}$  input of METRO. If you're in the sequencer menu (step or Euclidean), you'll see "BPM" change to "EXT". Below it, you'll find the type of detection: Beat or 1/16.

The maximum value (high) of the clock signal must be above 3.5V.

It indicates that an external clock signal is connected.

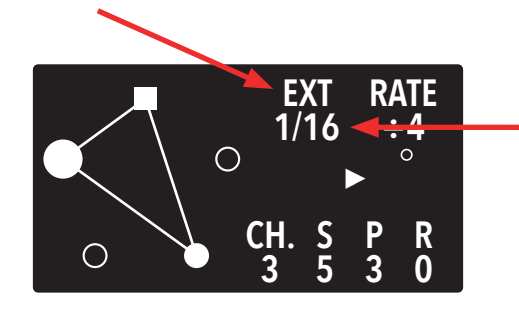

In Beat mode, each time METRO receives a clock pulse, the sequencer will advance one step.

In 1/16 mode, every 4 clock signals read, the sequences will advance one step.

### Module calibration

To improve the accuracy of the CV inputs readings of the module, press and hold the  $\bigoplus$  button and reset the module. Right after resetting it, release the button. The TEST menu will appear. By pressing the encoder, you can invert its direction. Press the  $\{F\}$  button again to access the calibration screen. Disconnect all jacks and the USB-C cable (it's recommended not to leave it connected while using the module) and press any button. Done!

*The calibration and encoder direction will be saved automatically.*

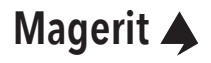

### MIXER menu (+EFFECTS)

Holding down the encoder button from any window will access this menu. Each bar shows the volume and panning of each channel.

Press the encoder (or press and without releasing it, then rotate it) to toggle between editing volume and panning. The dot indicates what the potentiometers will edit.

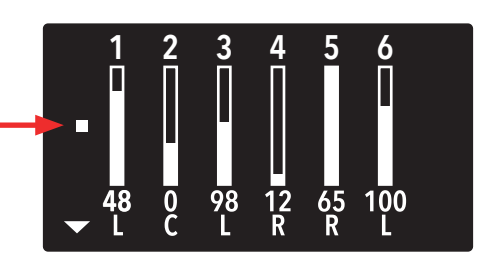

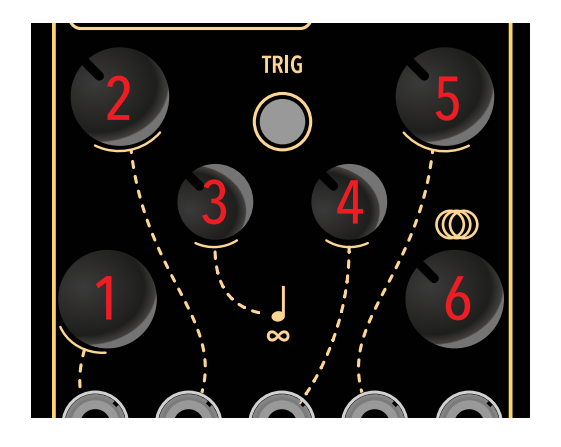

In this screen (volume and<br>panning editing only), po $t$ entiometer  $\circled{m}$  will control channel 6.

Pressing (or pressing + rotating) the encoder will take you to the effects window. With the same action, you can select any effect. Simply rotate the encoder to modify its value.

- Low-Fi lowers the resolution of the final mix from 16 bits to 5 bits.
- Overdrive saturates the mix. The volume may increase.
- Echo applies an echo effect.
- Reverb applies reverb to the entire mix.

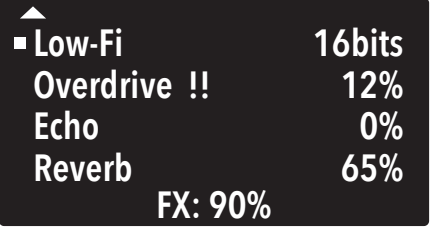

The exclamation marks next to Overdrive (!!) warn of the potential increase in the total volume of the mix.

potentiometer will act as an attenuator for these effects.

*Upon exiting the MIXER menu, all parameters will be saved automatically.*

### Firmware update

To update METRO you need to have a USB cable and the Magerit Updater, for Windows and Mac:

#### [https://magerit.es/d](https://magerit.es/downloads)ownloads

Turn off your Eurorack system and connect the USB cable to the module and the computer (Windows or Mac). Then turn on the rack. When you open the Magerit Updater the module will appear in the serial ports list. If not, click on the refresh button.

To know the version installed in yor METRO, turn off and on the module and you will see it under the Magerit logo.

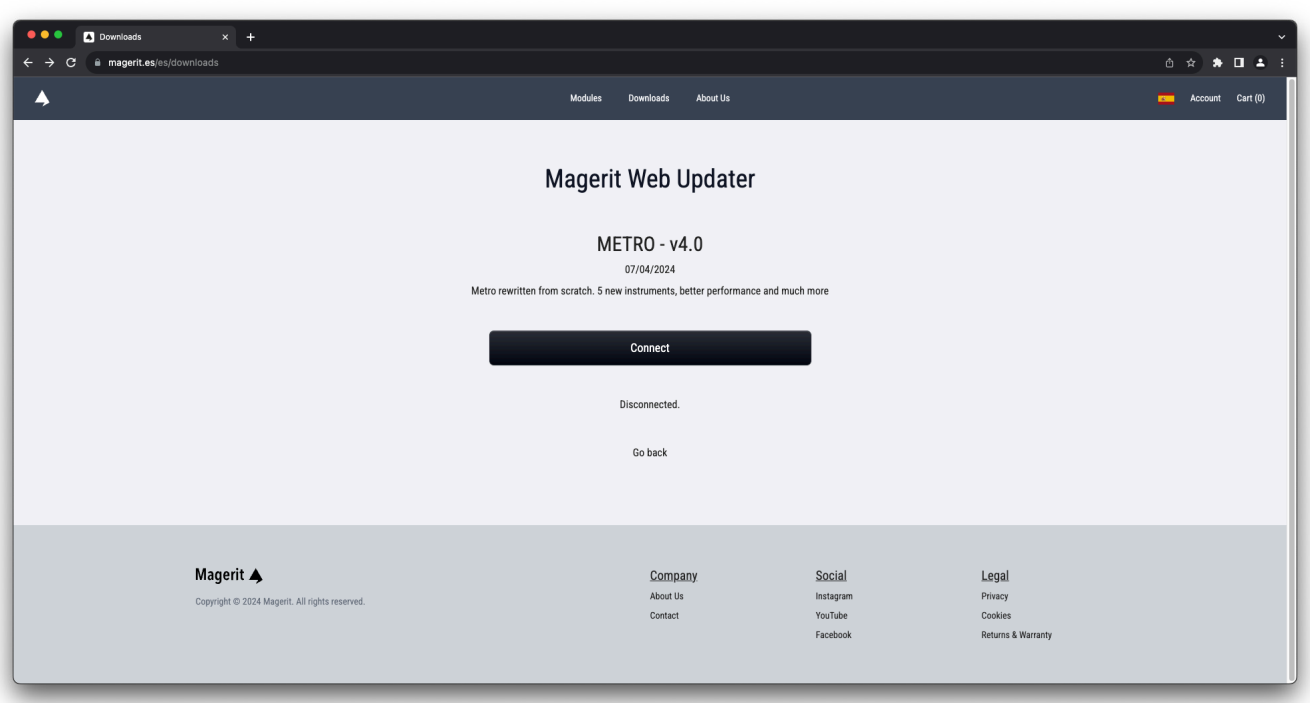

### Factory reset

If you press and hold  $\frac{1200}{2000}$  and  $\bigcirc$  buttons and then turn on the module, you will enter to the Factory Reset menu. Press  $\{F\}$  to wipe all data or select  $\frac{1}{2}$  to cancel the restoring process. Then, METRO will restart.

#### **The wiping process can't be undone!**

### **Magerit**

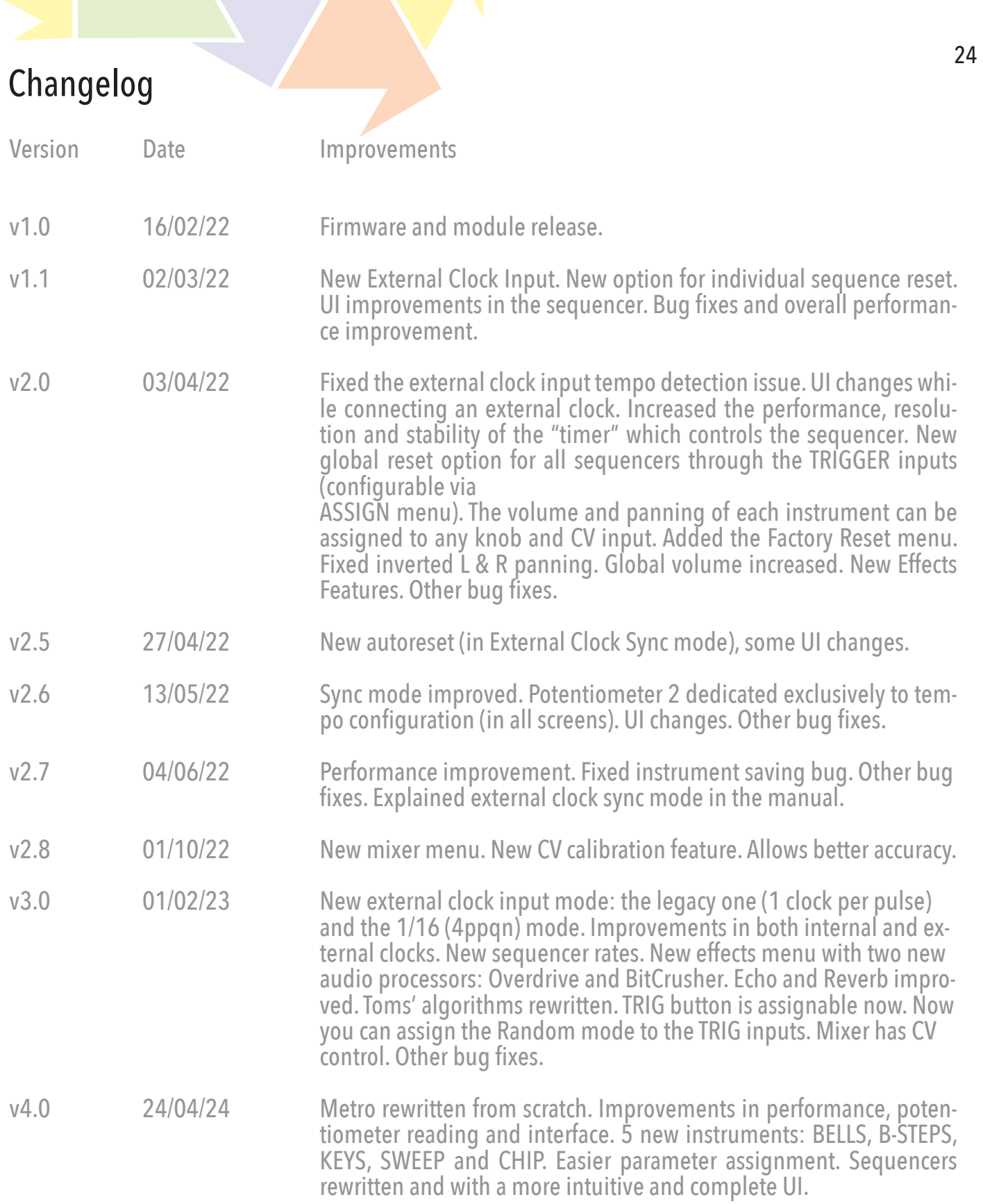

### **User advice**

All Magerit modules have been examined to ensure their proper functioning. The module contains small parts. Please keep it out of reach of children.

It is recommended to use a good power supply and avoid DIY project sources that have not undergone strict safety and quality testing. A poor power supply can cause harmful voltage spikes to any module, whether from Magerit or any other manufacturer. If your power supply shows signs of wear, damage, or incorrect operation, remove it and dispose of it in accordance with environmental measures.

All modules should be securely mounted in the rack using M3 screws. Do not leave any panel partially screwed in, and do not disconnect or connect them to the power supply while it is on. Do not pull on the power cord.

If you want to clean the front panels, use a soft cloth. It can be slightly dampened with water. Do not use any cleaning products or alcohol. Remember to disconnect the power whenever you clean the module.

### **Warranty**

All modules come with a one-year warranty from Magerit starting from the date of purchase. This warranty covers any manufacturing defects of the product. The warranty does not cover any damage or malfunction caused by improper use such as: reversing the power cables, use of excessive voltages, modification of the product, or exposing it to excessive temperatures and liquids.

The warranty offers repair or replacement of the product, at Magerit's discretion. Please email support@magerit.es to request a shipping authorization before sending the module. The cost of shipping will be covered by the customer.

Designed by David Vijuesca & José Vijuesca 2024

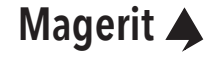